# **ST BIRTUALA - LABORAL KUTXA**

**ST birtualak aukera ematen die Internet bidezko eragiketak egiten dituzten saltokiei beren salmenten kobrantza bideratzeko, bai txartelaren bidez, bai Bizumen bidez. Sistema horrek, bezeroari ez ezik, saltokiari ere segurtasun handiagoa ematen dio, beste zerbitzu batzuez gain. Ondorioz, eragiketa horien eguneroko gestioa nabarmen errazten da.**

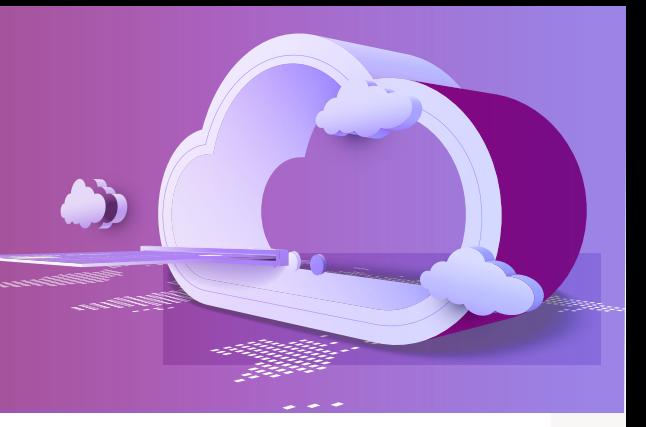

# **NOLA FUNTZIONATZEN DU ST BIRTUALAK?**

Lehenik eta behin, **txartel edo Bizum bidez ordaintzeko** aukera eskaini behar du saltokiak bere web-orrialdean.

Bezeroak aukera hori hautatzen duenean, **ST birtuala aktibatzen da.** Eskaera https orrialde batera (orrialde segurua) bideratuko da automatikoki, eta hasiera emango zaio eragiketari, honako urrats hauekin:

#### **1. Txartel bidezko ordainketa**

Erosleari bere txartelaren datuak idazteko eskatuko zaio: txartel-zenbakia, iraungitze-data eta CV22.

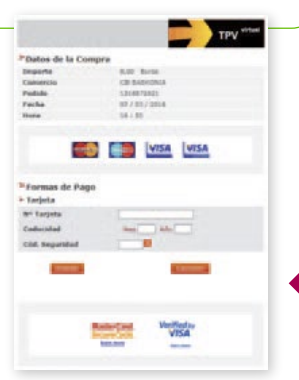

### **2. Bizum bidezko ordainketa**

Bezeroak Bizum ordainketa-sistemari lotutako mugikorraren zenbakia idatzi besterik ez du egin behar.

Ordainbide batean zein bestean —txartela edo Bizum—, eragiketa autentifikatu behar du bezeroak, bere bankuaren jarraibideen arabera.

ST birtuala: txartelaren datuak hartzea.

## **3.** Bezeroaren

finantza-erakundeak eragiketa onartzen duenean, eragiketa zuzen burutu dela jakinaraziko zaio bezeroari, eta berak egiaztagiria inprimatu ahal izango du.

Ondoren, saltokiaren web-orrialdera itzuliko da, eta jarraitu ahal izango du nabigatzen, baita, jakina, erosten ere.

#### **4.** Eragiketa amaitutakoan, saltokiak onlineko jakinarazpena jasoko du posta elektronikoaren bidez, eragiketaren datuak adieraziz.

# **NOLA GESTIONATZEN DU SALTOKIAK ST BIRTUALA?**

### **ST birtualaren administrazio-modulua**

Administrazio-modulua zerbitzu osagarri bat da, saltokiari ST birtuala administratzeko aukera ematen diona. Egindako eragiketen informazio zehatza ematen du. Era berean, aukera ematen dio prozesatutako eragiketen itzulketak egiteko, ST birtualaren profil operatiboa bistaratzeko eta dokumentazio zein eskuliburu eguneratuak eskuratzeko.

Administrazio-moduluan sartzeko, helbide honetara jo behar da: https://sis.redsys.es/canales/. Saltokiak erabiltzaile-kodea eta gakoak izango ditu. Instalazio-prozesua hastean jasoko ditu datuok, ezinbestekoak baitira zerbitzua erabiltzeko.

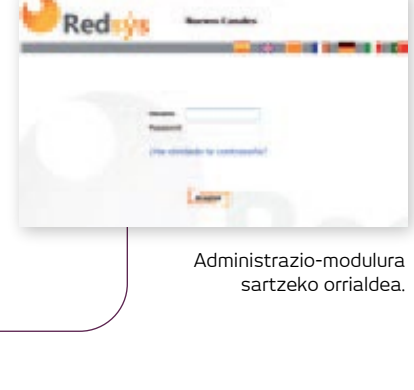

### **ONE CLIK ordainketa**

Zure bezeroek azkar ordaindu ahal izango dute zerbitzu honi esker, ez baitituzte beren kreditu-txartelen datuak idatzi behar erosketa bat egiten duten bakoitzean.

Eragiketa honi esker, saltokiak titular berari lotutako ordainketa batzuk egin ditzake, haren txartelaren datuak metatu gabe.

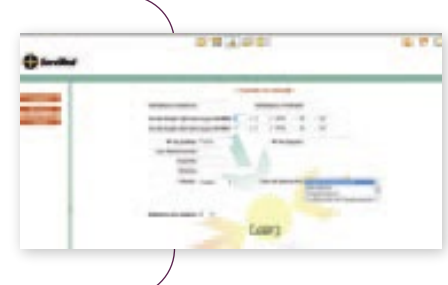

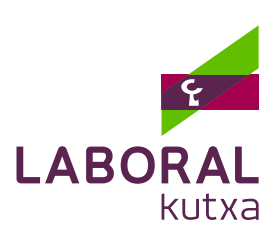

# **NOLA EMAN DEZAKET ALTA ST BIRTUAL BATEAN?**

**1. Eskatu edozein bulegotan ST birtuala.** Bulegoan saltoki-kode bat emango dizute. Zure saltokiaren Interneteko helbidea eman beharko diguzu (http://www...), baita helbide elektroniko bat ere, ST birtualaren profila zehazteko. Hortaz, saltokiak web-orrialde bat izan beharko du martxan edo garatzeko fase aurreratuan. Eskaera bideratu ondoren, mezu elektroniko bat jasoko duzu LABORAL Kutxaren ST birtualaren zerbitzutik, zure denda birtualaren web-orrialdeetan ST birtuala txertatzeko argibideak emateko.

**2. Zure web-orrialdeetan egokitzapen txiki bat egin beharko duzu.** Oso erraza da, eta, gainera, jarraibide zehatzak eta laguntza tekniko egokia jasoko dituzu horretarako. Hasteko, proba-ingurune batean egingo dituzu eragiketak. Behin proba-eragiketa horiek zuzen betetakoan, ST birtuala ingurune errealean aktibatzeko eskatu beharko duzu. ST birtualaren alta bideratu ondoren jasoko dituzun jarraibideen arabera egin dezakezu hori guztia.

Modulu exekutagarri batzuk garatu dira instalazioa errazteko eta plataforma hauek erabiltzen dituzten dendetarako: WooCommerce, Prestashop, Magento, OsCommerce, OpenCart, VirtueMart edo ZenCart. Modulu horiek deskargatu ahal izango dituzu.

Egokitzapena saltokiaren orrialdeak diseinatu dituen enpresarekin batera egin ohi da. Hori dela eta, haren harremanetarako datuak eskatuko dizkizugu.

## **ST BIRTUALAREN EZAUGARRI NABARMENENAK**

**Segurtasuna.** Saltokia babestuta dago iruzurrezko eragiketen aurrean, gure **ST birtualek** ordainbide seguruko metodoetan txertatutako txartelak erabiltzen baitituzte.

Hainbat eragiketa-mota onartzen ditu, eragiketa bereziak behar dituzten saltokiei irtenbidea emateko:

- Aurrebaimenak. Eragiketaren kobrantza atzeratu egiten da, harik eta egiaztatu arte eta 72 orduz gehienez. Adibidez, eragiketaren behin betiko prezioa egiaztatu ezin bada, erreserbak egiten badira eta abar.
- Klik batean onartzea. Ordainketa errepikariak edo harpidetzak kobratzeko.

Zure saltokiak eragiketa bereziren bat behar badu, azaldu zeure gestoreari zer eragiketa ezarri nahi duzun. Berak eskaera aztertu eta zuk adierazitako beharren araberako irtenbiderik egokiena proposatuko dizu.

**Eragiketen onlineko jakinarazpenak.** STaren bidez egindako eragiketen informazioa berehala bidaltzen da.

**Egindako eragiketa eta likidazioen informazio xehatua,** administrazio-moduluaren eta lehen zehaztu ditugun likidazio-laburpenen bidez.

## **TELEFONO ETA HELBIDE BALIAGARRIAK**

- **Euskarri birtuala:** soportevirtual@redsys.es
- **Laguntza operatiboa:** tpvvirtual@laboralkutxa.com
- **Redsysen laguntza-telefonoa** (ST birtual operatiboentzat besterik ez): 917 28 23 23

Eta gogoan izan: zerbitzu honen inguruko nobedade guztien berri izateko, oso komenigarria da LABORAL Kutxaren Postamail eta Online Banka zerbitzuetan alta emanda egotea.

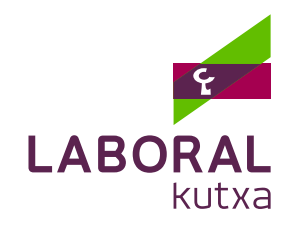